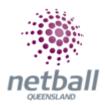

## **Quick Reference Guide: Administrator Access to View Public Reports**

The process below is the same whether you are an Association or Club. Associations complete this in either mode, Management or Participation, while Clubs complete it in Participation Mode.

Associations can view public reports under Management or Participation.

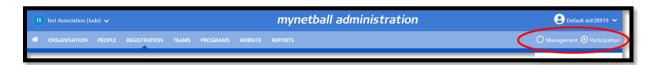

Clubs will not have the option to choose between management or participation, they will just be in participation.

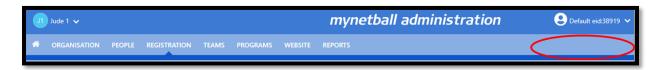

To access this section, you will need to select People, View Public Portal.

This will bring you to the Launch Public Portal page.

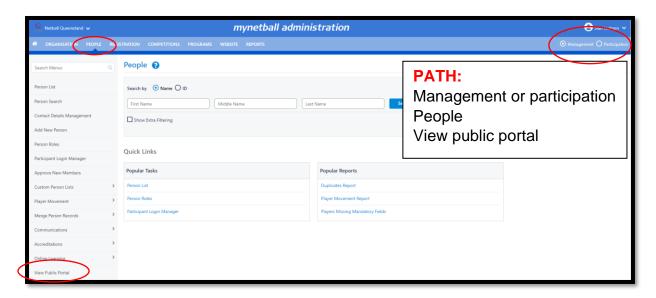

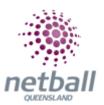

This page allows access to the public portal displaying suppressed player names. The portal will be locked to the current organisation.

Launch public portal

This will bring you to the public portal for your organisation.

**DO NOT LOG INTO MYNETBALL** at this stage.

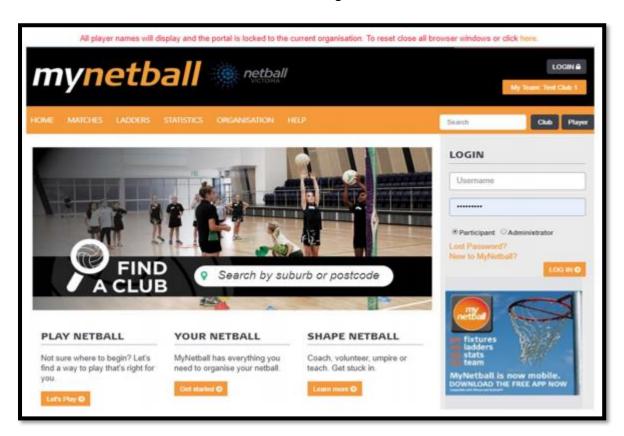

To access any of the reporting, click on **Statistics** at the top of the page and select the relevant report.

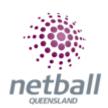

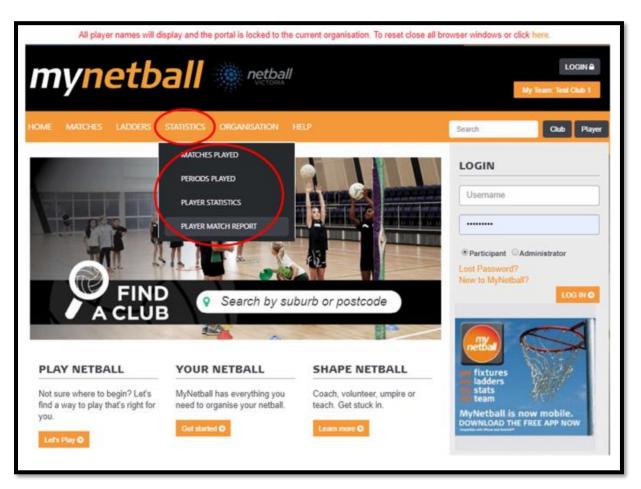

The reports generated here will not have player's names hidden.